Teggen and CP

## دخيره سازى وبازيابى وانتقال داده ها Matlab JExcel j

## WWW.SEWEWG.RR

به دستور های زیر توجه کنید

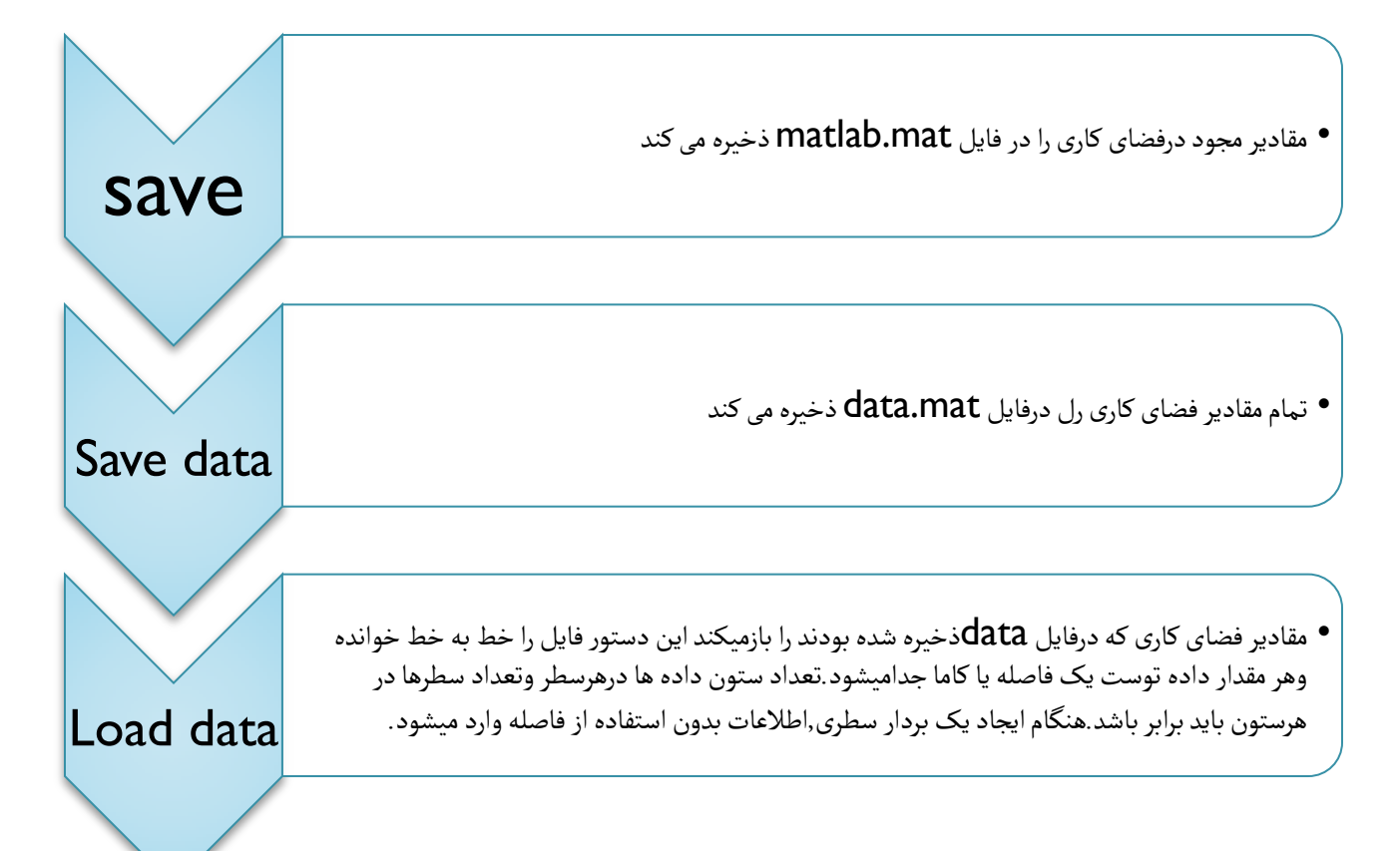

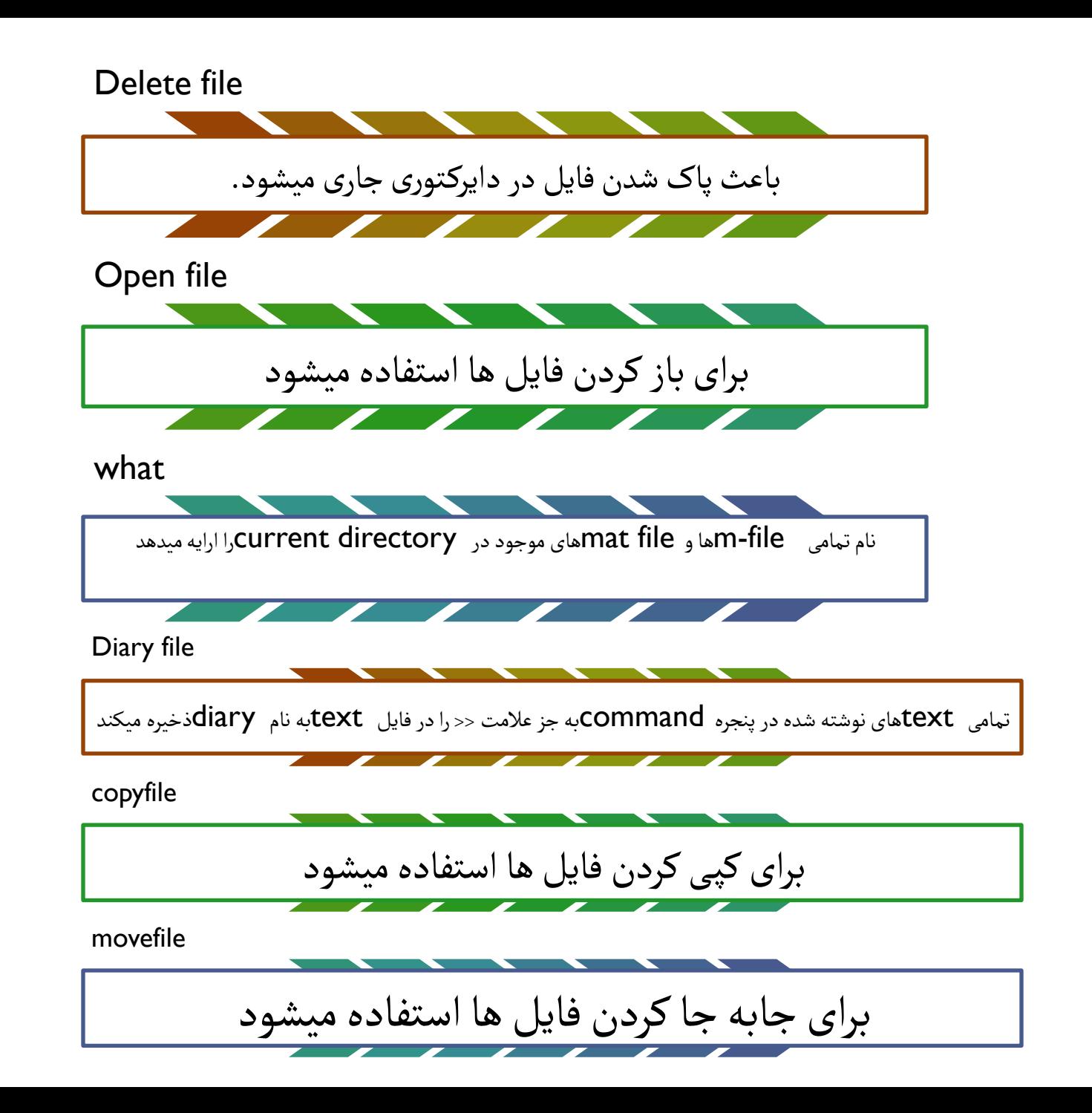

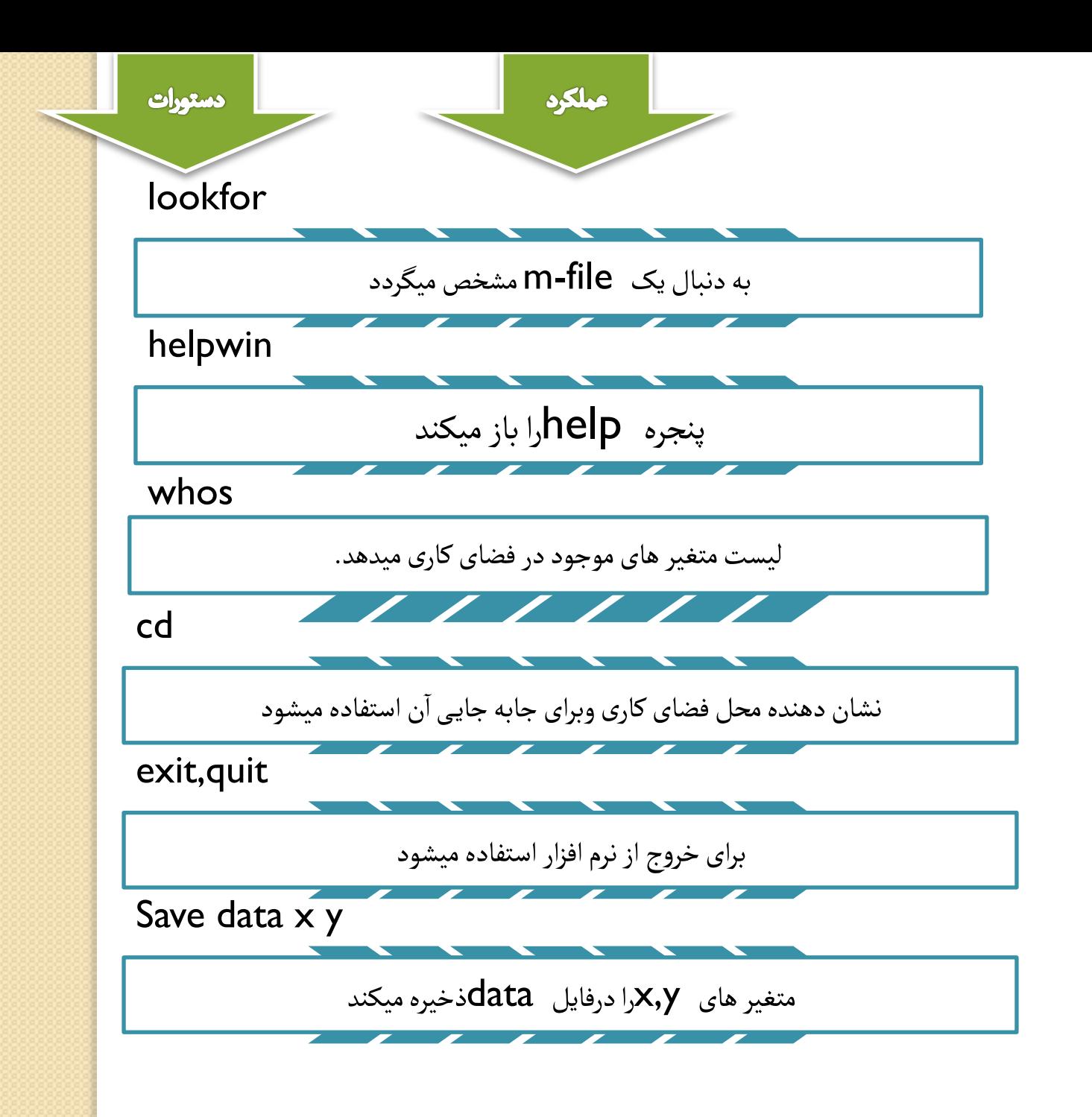

## به طور مثال در یک فایل notepad داده های زیرا وارد کرده وسپس آنها رابانام numbers.txt ذخیره کنید

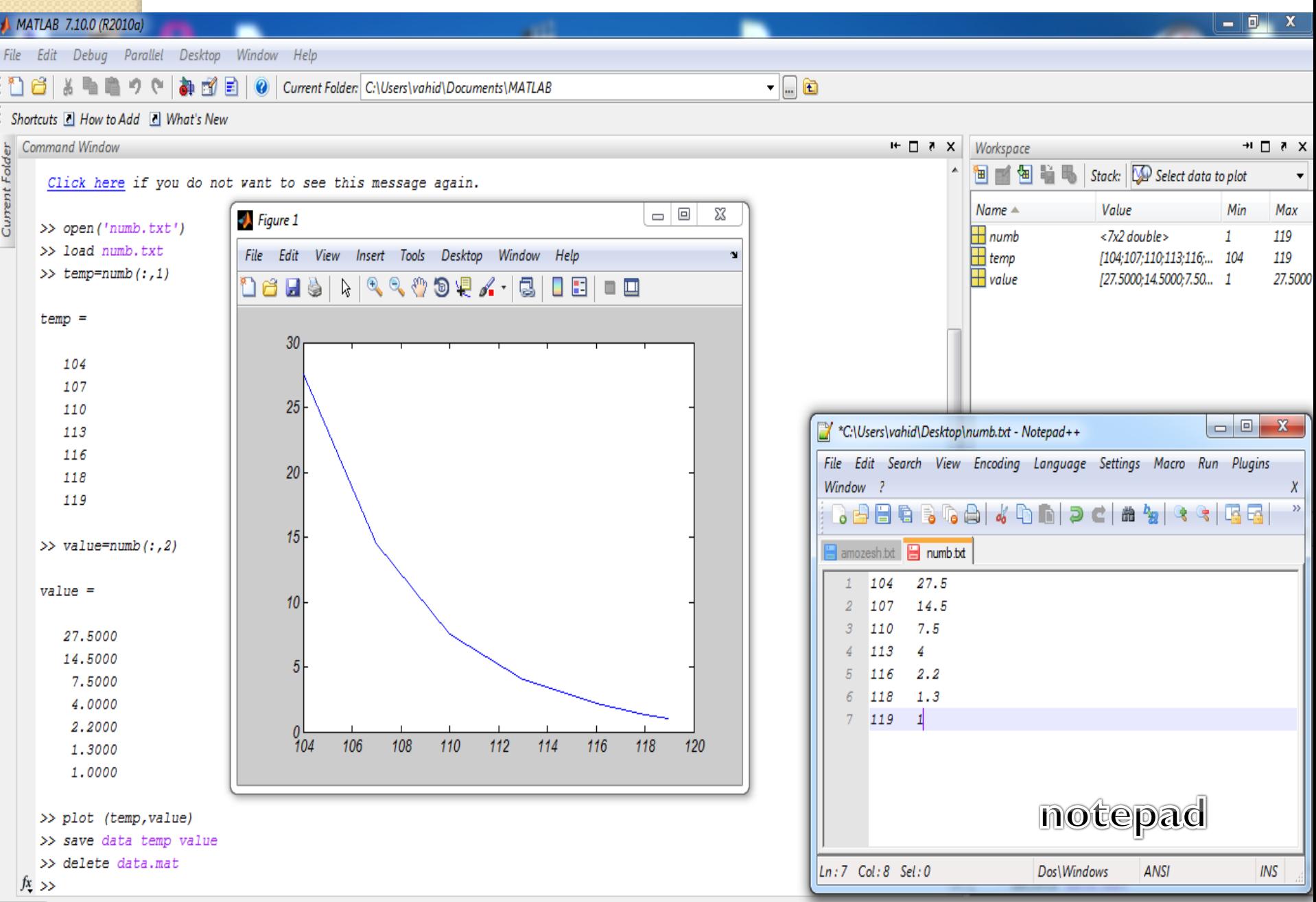

در نهايت براى انتقال داده ها از EXCELبه فضاى كارى MATLAB بايد ازنوار ابزار WORKSPACE كزينه MPORT DATA راانتخاب كرده وسيس از صفحه باز شده فايل EXCEL مورد نظر راانتخاب كنيد تاداده ها به محيط كارى انتقال پيدا كند نام داده هارا ميتوان قبل وبعد از كليك كردن روى FINISH عوض كرد حال ميتوانيم همان عملياتي راكه روى فايل NOTEPAD مثال قبل انجام داديم,تكرار كنيم تا بتوانيم تحليل روى داده هاى EXCEL را انجام دهيم

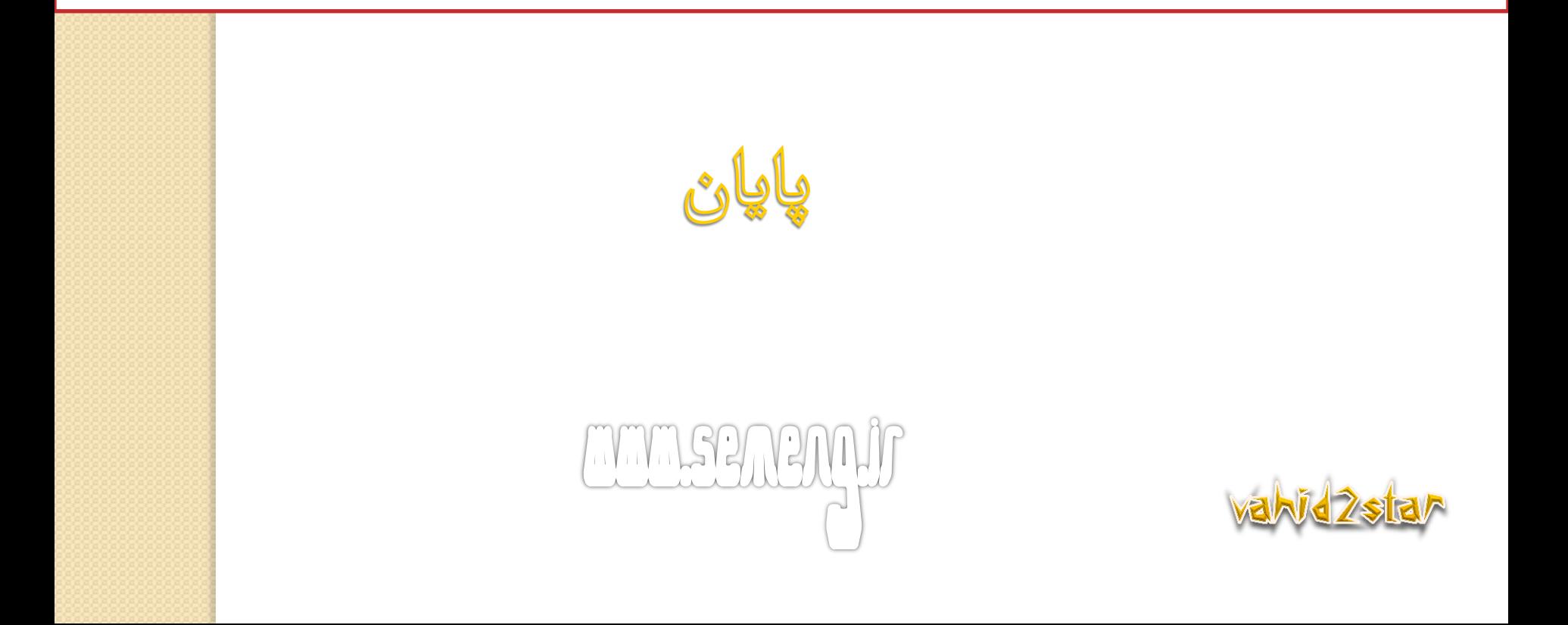